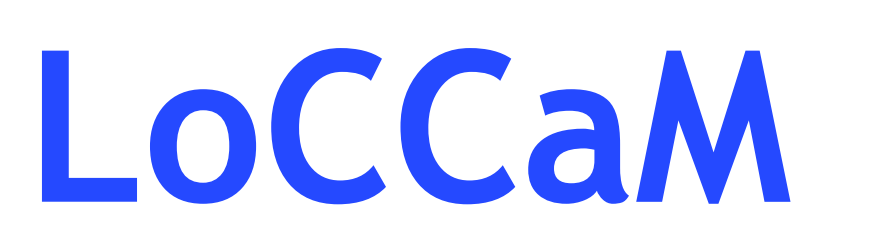

Sovelluksen lataus ja käyttöönotto

Dimag Ky janne.koski @ dimag.fi +358505907788

## Sovelluksen lataus ja käyttöönotto

- $\blacktriangleright$  Ohjelma on ladattavissa Play Kaupasta, löytyy nimellä LoCCaM, liittymällä beta testaajaksi, näet mahdollisesti myös uudemmat ei vielä julkaistut versiot
- $\blacktriangleright$  Syötä puhelinnumero, ilman + merkkiä (1) ja paina Seuraava (2), jos numeroa ei ole rekisteröity tulee ilmoitus, jossa ohjeet numeron rekisteröitymiseen (3)
- $\blacktriangleright$ Syötä salasana (4) ja paina kirjaudu (5)

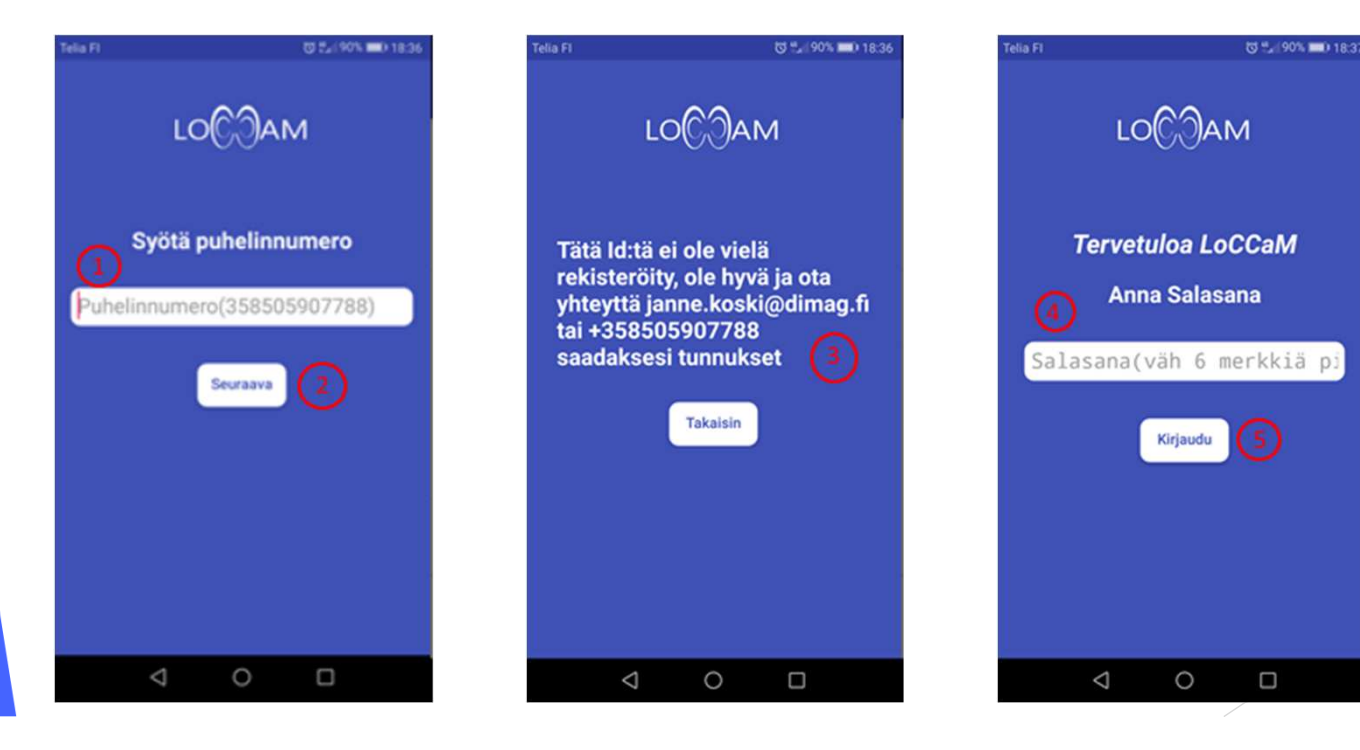

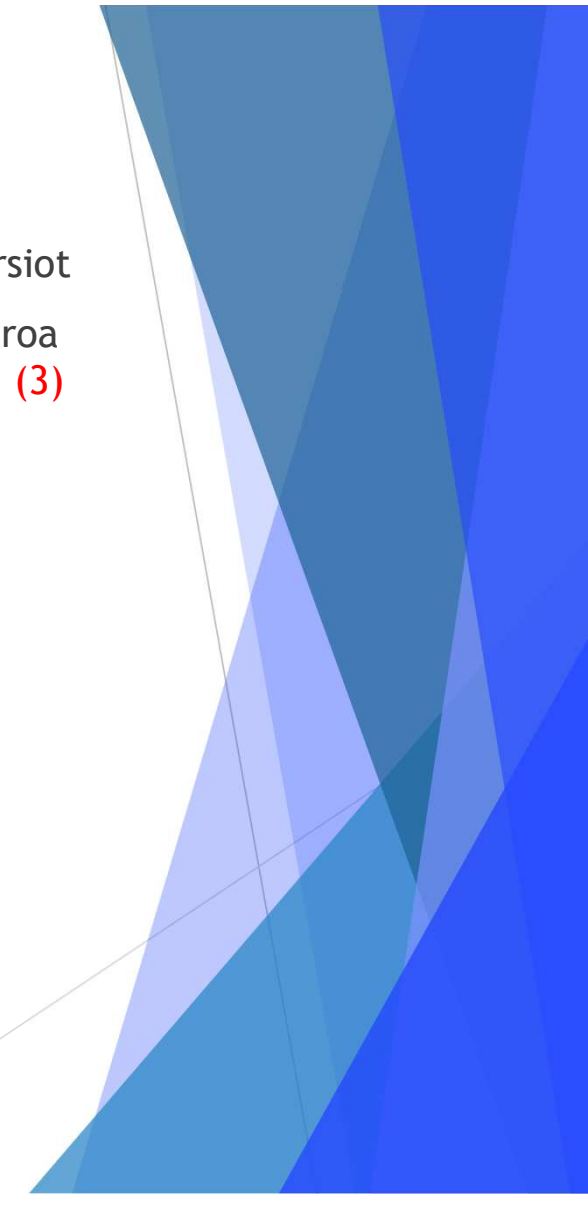

## Asetuksien vaihtaminen

- Käyttäjä voi vaihtaa asetuksia Asetukset valinnan kautta (1)  $\blacktriangleright$
- D Päivitä näyttönimi (2). Oletuksena näyttönimenä on puhelinnumero, tämän voi vaihtaa syöttämällä uusi näyttönimi (3) ja painamalla päivitä näyttönimi painiketta (4). Näytt<mark>önimi on nimi mikä näkyy muille</mark> LoCCaM käyttäjille
- ▶ Päivitä salasana (5), oletuksena tullut salasana vaihdetaan antamalla nykyinen salasana (6) ja uusi salasana (7) ja painetaan Päivitä salasana painiketta (8)
- $\blacktriangleright$  Lisenssitiedot (9), lisenssin voimassaolo olo (10) sekä lisenssin tyyppi (11). Tiedot päivitetään painamalla päivitä lisenssitiedot painiketta (12)
- D Käytössä oleva ohjelmistoversio (13)

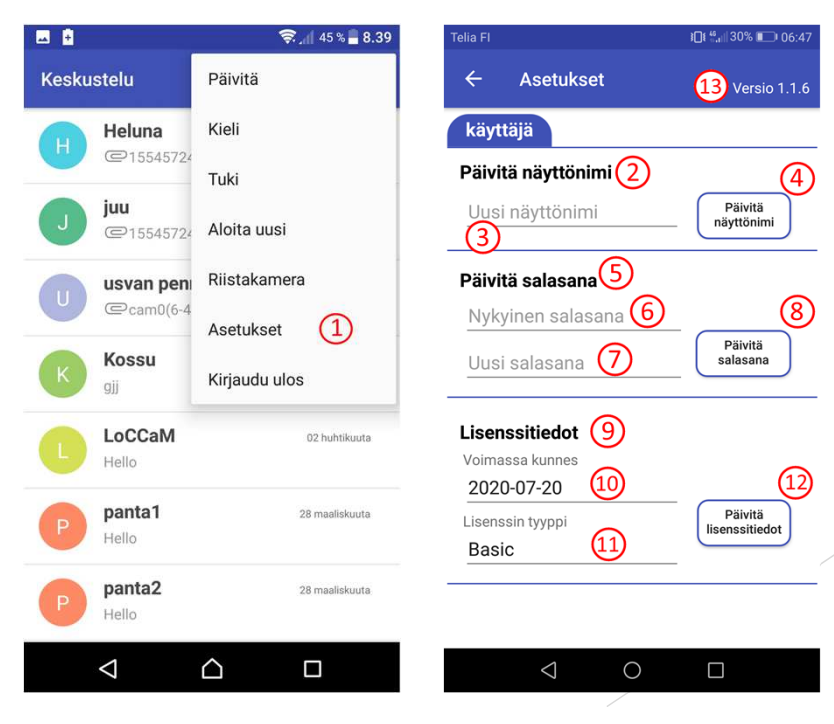

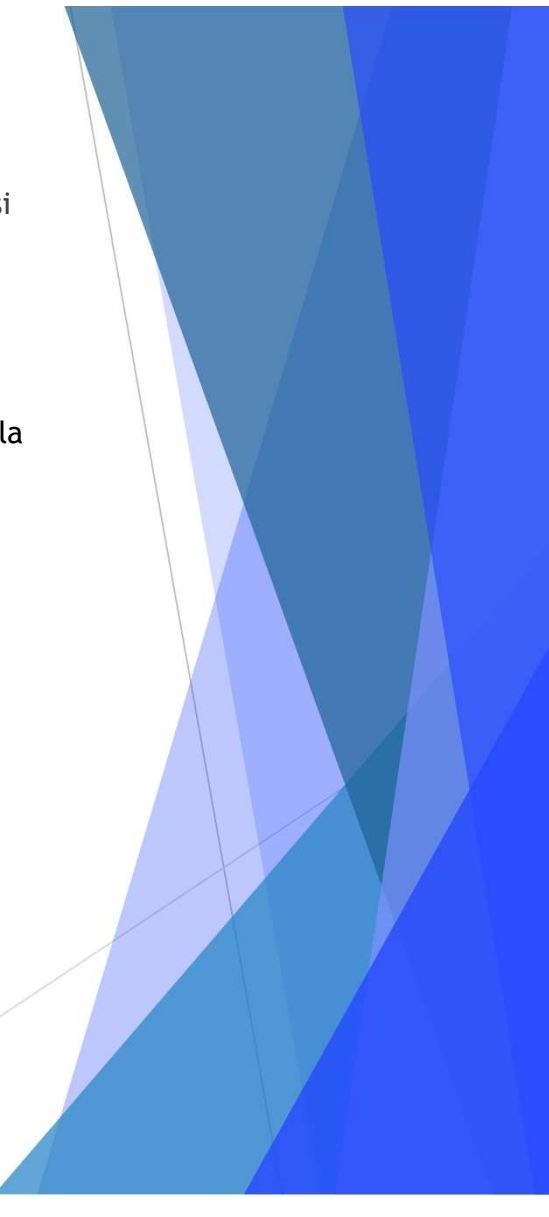

## Versiohistoria

Ver 1.1.3 julkaistu 15.3.2019 Ver 1.1.4 julkaistu 7.4.2019 Ver 1.1.6 julkaistu 22.4.2019 Ver 1.1.7 julkaistu 11.5.2019 Ver 1.1.8 julkaistu 18.5.2019Ver 1.10.0 beta julkaistu 8.6.2019

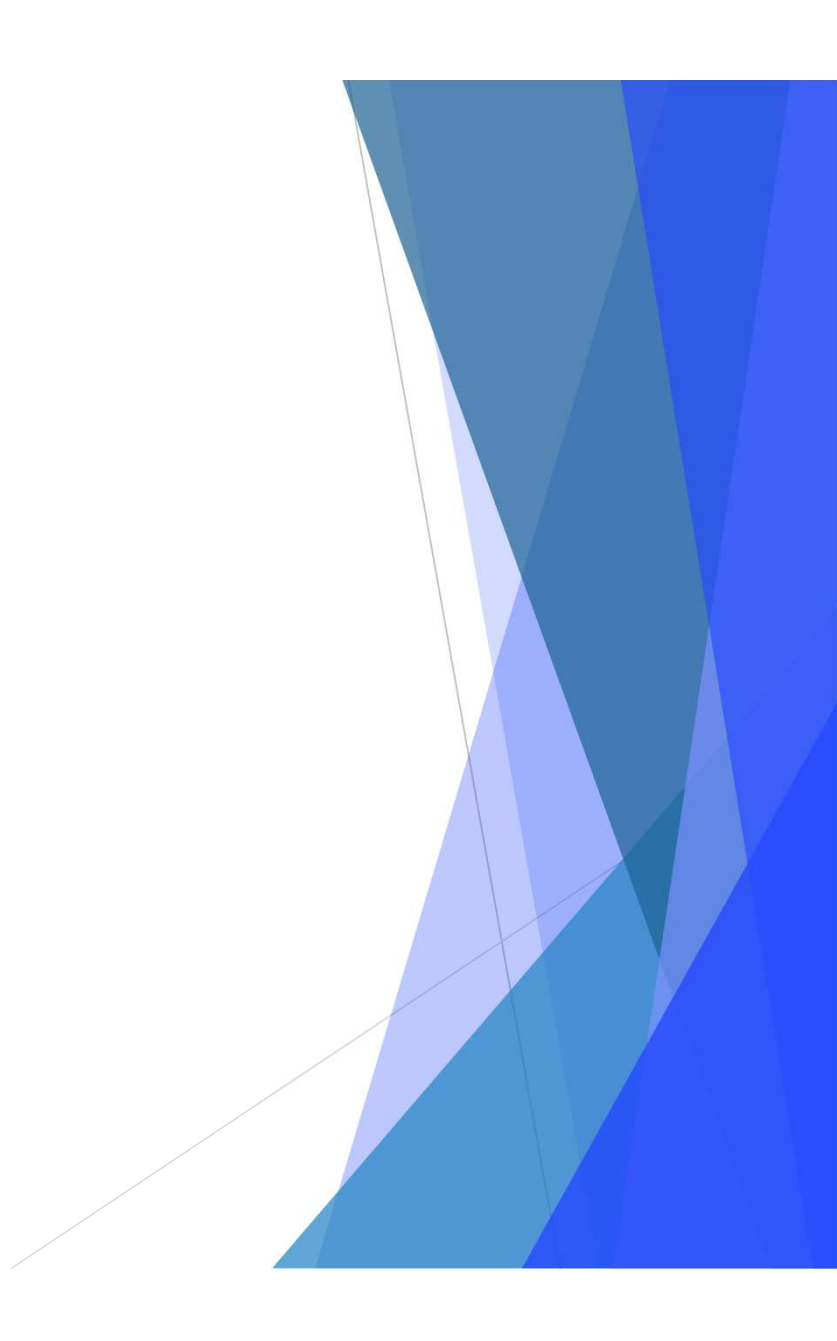